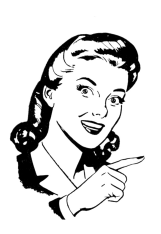

ROPA Secretary Hints for the ROPA Website (www.ropaweb.org) and Other Things

#### Member Login

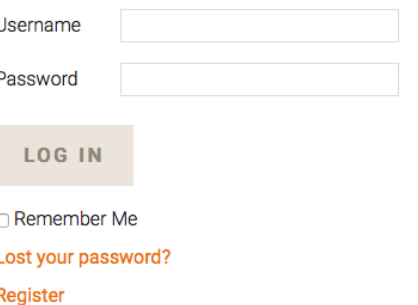

## **1. Get registered on the ROPA website. Only Delegates may register for the website.**

You can either request to be added by clicking on the Register link, or email me directly at karensandene@gmail.com. When you have been successfully added, you will receive confirmation from WordPress saying you're in. You will be sent a password, which you are free to change it by clicking on "Lost your password?" **Your username will be your email address.**

**2. There are documents that you will only be able to view when you are logged on to the ROPA website.** Many of these documents

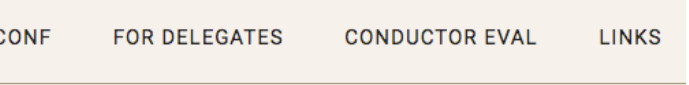

are found under the Delegates Resources tab on the home page.

**3) Some documents have extra-protection to avoid being found during a Google search. These documents require an additional password.** To access extra-protected documents on the ROPA website:

- **You must first be logged on the home page of ropaweb.org (your email address and your personal password).**
- When you get to the document or page you want to open, click on it, then look for this message asking for the "special" username and password:

Sign in

This information is for ROPA purposes only and the document is further password protected.

You may view it by using roll and perform the user name and  $p0$   $q$  for the password.

(note: the 0 in the password is a Zero, and not an "OH".

- When you click on the link to the document, you should see this new sign in thing:
- Use the above "special" username and password, not the ones you used to log on to the website.

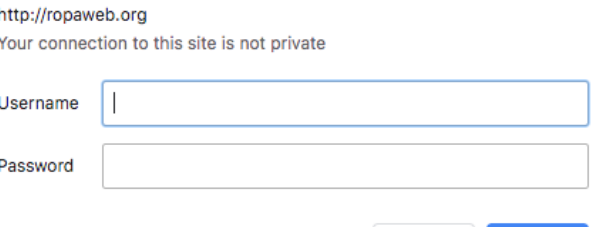

Sign In

Cancel

• If you see this, try again

# **AUTHORIZATION REQUIRED**

You are not authorized to view this page. Please click on the back button to return to the former page.

#### **Other Things:**

Ins

Concert rates, if

### **2) Settlement Bulletins**

When your orchestra completes a negotiation, you will gather the information and submit information for a Settlement Bulletin, which is shared with other ROPA orchestras to assist with their own negotiations. There are two tools that give you the items we're looking for in a bulletin:

- Settlement Bulletin Google Form: **http://tinyurl.com/Settlement-Bulletin-Form** This is a Google form, and you fill in the blanks. The Secretary then takes this information and **ROPA Settlement Bulletin** prepares the bulletin.
- Settlement Bulletin Word Template: https://tinyurl.com/Settlement-Bulletin-Template This is closer to the actual document. If you are comfortable using Microsoft Word and can manipulate tables, this one is good as well.

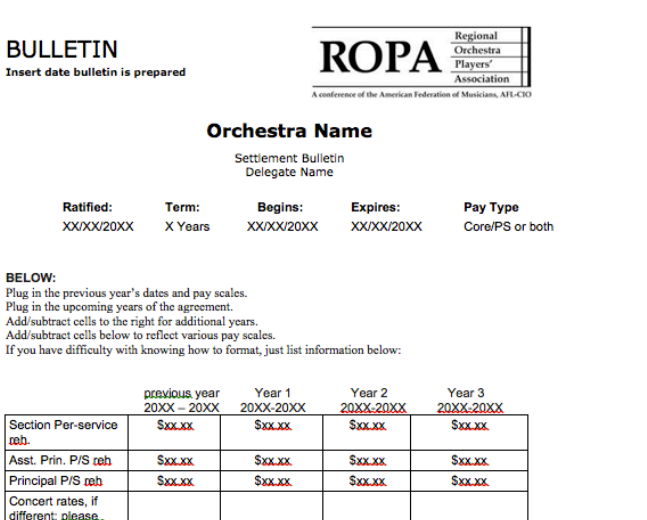

Upon completing negotiations, please submit the following information, which will be sent to the ROPA Secretary.

\* Required

#### Orchestra Name\*

Your answer

ROPA Delegate Name \*

Your answer

Date agreement ratified \* mm/dd/yyyy

Term of the agreement \*  $\bigcap$  1 Year

#### **3) Delegate Discussion List**

When you start your duties as a Delegate, you will be subscribed to the ROPA Delegates-Only discussion list, and the ROPA General Discussion list. The Delegates list is closed to the public, and only Delegates and ROPA officers are allowed on this list. This is the list where you can ask questions in confidence to your fellow delegates and ROPA officers. The General Discussion list is open to Local officers and any interested AFM members, and covers general news.

### **Be sure when you ask questions on the list that you are on the Delegates-Only list, so your questions don't go out to the general public.**